# Package 'REDseq'

April 10, 2023

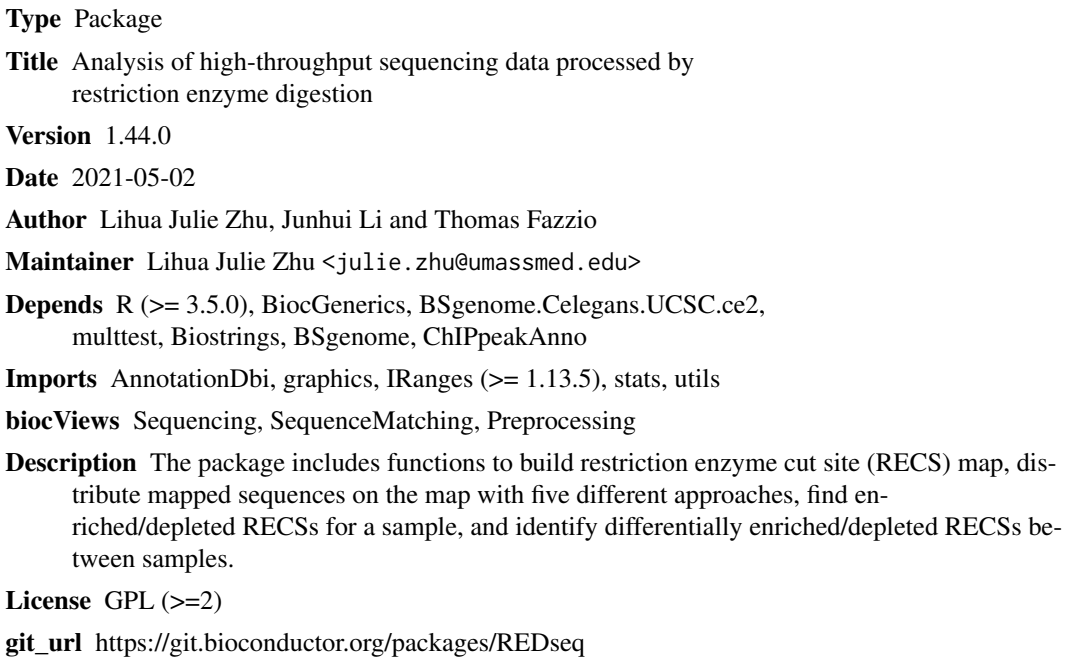

git\_branch RELEASE\_3\_16

git\_last\_commit 647d21d

git\_last\_commit\_date 2022-11-01

Date/Publication 2023-04-10

## R topics documented:

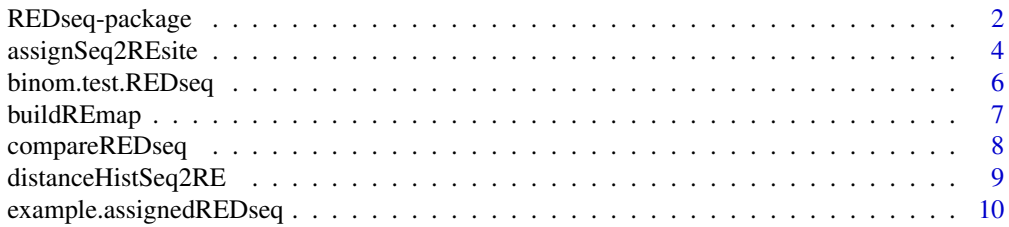

approaches, find en-

<span id="page-1-0"></span>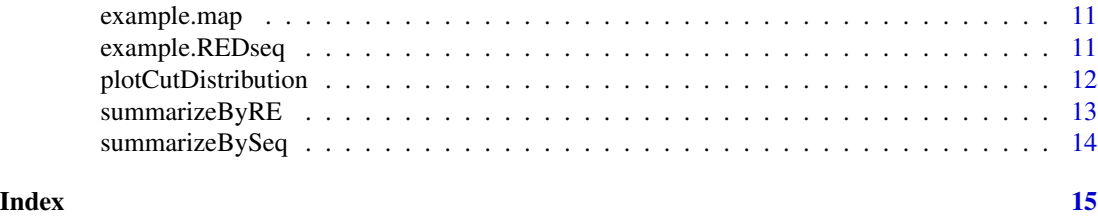

REDseq-package *REDseq*

#### Description

REDSeq is a Bioconductor package for building genomic map of restriction enzyme sites REmap, assigning sequencing tags to RE sites using five different strategies, visualizing genome-wide distribution of differentially cut regions with the REmap as reference and the distance distribution of sequence tags to corresponding RE sites, generating count table for identifying statistically significant RE sites using edgeR or DEseq.

## Details

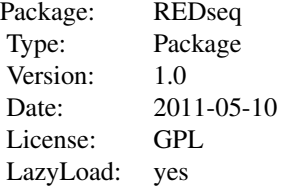

 $\sim$  An overview of how to use the package, including the most important functions  $\sim$ 

#### Author(s)

Lihua Julie Zhu

Maintainer: Lihua Julie Zhu <julie.zhu@umassmed.edu>

#### References

1. Roberts, R.J., Restriction endonucleases. CRC Crit Rev Biochem, 1976. 4(2): p. 123-64. 2. Kessler, C. and V. Manta, Specificity of restriction endonucleases and DNA modification methyltransferases a review (Edition 3). Gene, 1990. 92(1-2): p. 1-248.

3. Pingoud, A., J. Alves, and R. Geiger, Restriction enzymes. Methods Mol Biol, 1993. 16: p. 107-200.

4. Anders, S. and W. Huber, Differential expression analysis for sequence count data. Genome Biol, 2010. 11(10): p. R106.

5. Robinson, M.D., D.J. McCarthy, and G.K. Smyth, edgeR: a Bioconductor package for differential expression analysis of digital gene expression data. Bioinformatics, 2010. 26(1): p. 139-40.

6. Zhu, L.J., et al., ChIPpeakAnno: a Bioconductor package to annotate ChIP-seq and ChIP-chip data. BMC Bioinformatics, 2010. 11: p. 237. 7. Pages, H., BSgenome package. http://bioconductor.org/packages/2.8/bioc/

vignettes/BSgenome/inst/doc/GenomeSearching.pdf

8. Zhu, L.J., et al., REDseq: A Bioconductor package for Analyzing High Throughput Sequencing Data from Restriction Enzyme Digestion. (In preparation)

## See Also

buildREmap, assignSeq2REsit, plotCutDistribution, distanceHistSeq2RE, summarizeByRE, summarizeBySeq, compareREseq, binom.test.REDseq

```
if(interactive()){
library(ChIPpeakAnno)
REpatternFilePath = system.file("extdata", "examplePattern.fa", package="REDseq")
library(BSgenome.Celegans.UCSC.ce2)
buildREmap( REpatternFilePath, BSgenomeName=Celegans, outfile=tempfile())
library(REDseq)
data(example.REDseq)
data(example.map)
r.unique = assignSeq2REsite(example.REDseq, example.map, cut.offset = 1,
seq.length = 36, allowed.offset = 5, min.FragmentLength = 60,
max.FragmentLength = 300, partitionMultipleRE = "unique")
r.average = assignSeq2REsite(example.REDseq, example.map, cut.offset = 1,
seq.length = 36, allowed.offset = 5, min. FragmentLength = 60,
max.FragmentLength = 300, partitionMultipleRE = "average")
r.random = assignSeq2REsite(example.REDseq, example.map, cut.offset = 1,
seq.length = 36, allowed.offset = 5, min. FragmentLength = 60,
max.FragmentLength = 300, partitionMultipleRE = "random")
r.best = assignSeq2REsite(example.REDseq, example.map, cut.offset = 1,
seq.length = 36, allowed.offset = 5, min.FragmentLength = 60,
max.FragmentLength = 300, partitionMultipleRE = "best")
r.estimate = assignSeq2REsite(example.REDseq, example.map, cut.offset = 1,
seq.length = 36, allowed.offset = 5, min. FragmentLength = 60,
max.FragmentLength = 300, partitionMultipleRE = "estimate")
r.estimate$passed.filter
r.estimate$notpassed.filter
data(example.assignedREDseq)
plotCutDistribution(example.assignedREDseq,example.map,
chr="2", xlim =c(3012000, 3020000))
distanceHistSeq2RE(example.assignedREDseq,ylim=c(0,20))
summarizeByRE(example.assignedREDseq,by="Weight",sampleName="example")
REsummary =summarizeByRE(example.assignedREDseq,by="Weight")
binom.test.REDseq(REsummary)
}
```
<span id="page-3-0"></span>assignSeq2REsite *Assign mapped sequence tags to corresponding restriction enzyme (RE) cut sites*

#### Description

Given the sequence tags aligned to a genome as a GRanges, and a map built using the buildREmap function, assignSeq2REsite first identifies RE sites that have mapped sequence tags around the cut position taking consideration of user-defined offset, sequence length and strand in the aligned sequences. These RE sites are used as seeds for assigning the remaining tags depending on which of five strategies the users select for partitioning sequences associated with multiple RE sites, i.e., unique, average,estimate, best and random. Please note that the default setting is for single-end sequencing data. For paired-end sequencing data, please create inputS.RD and inputE.RD from input.RD first with start(input.RD) and end(input.RD), where inputS.RD contains the start of the input.RD and inputE.RD contains the end of the input.RD. Then call assignSeq2REsite twice with inputS.RD and inputE.RD respectively. Please set min.FragmentLength = 0, max.FragmentLength  $= 1$ , seq.length  $= 1$  with both calls.

### Usage

```
assignSeq2REsite(input.RD, REmap.RD, cut.offset = 1, seq.length = 36,
allowed.offset = 5, min.FragmentLength = 60, max.FragmentLength = 300,
partitionMultipleRE = c("unique", "average", "estimate","best", "random"))
```
## Arguments

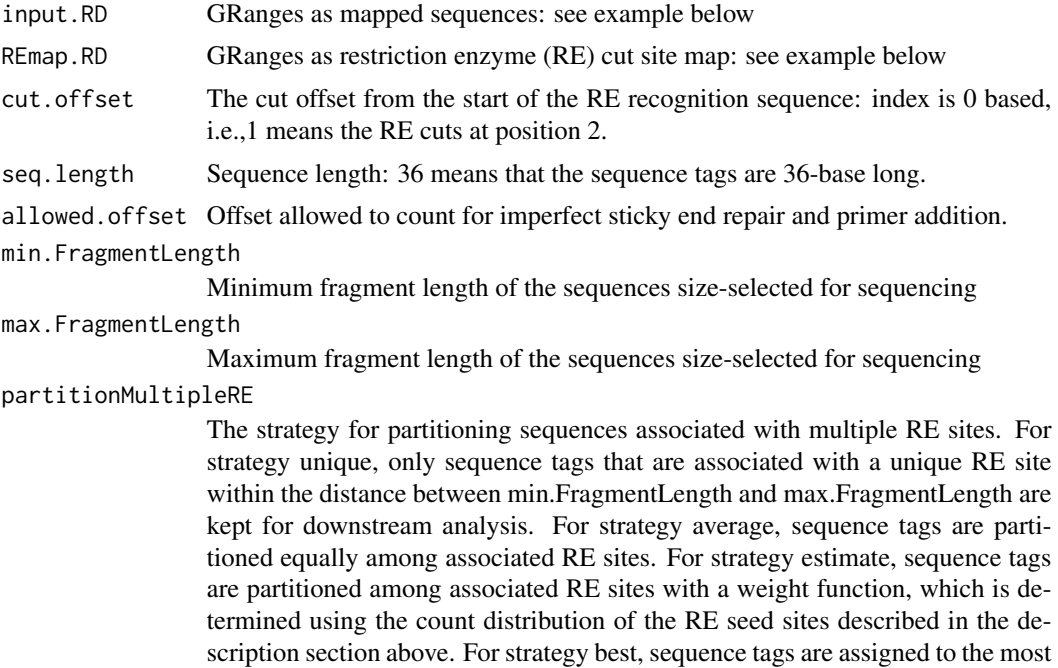

probable RE sties with the same weight function as that in strategy estimate. For strategy random, the sequence tags are randomly assigned to one of the multiple associated RE sites.

#### Value

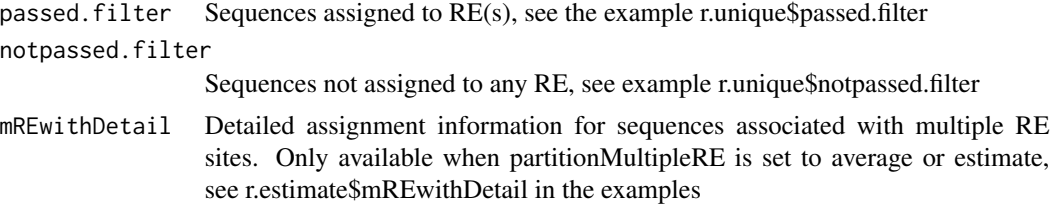

#### Author(s)

Lihua Julie Zhu

#### References

1. Roberts, R.J., Restriction endonucleases. CRC Crit Rev Biochem, 1976. 4(2): p. 123-64. 2.Kessler, C. and V. Manta, Specificity of restriction endonucleases and DNA modification methyltransferases a review (Edition 3). Gene, 1990. 92(1-2): p. 1-248. 3. Pingoud, A., J. Alves, and R. Geiger, Restriction enzymes. Methods Mol Biol, 1993. 16: p.

107-200.

#### See Also

buildREMap, example.REDseq, example.map, example.assignedREDseq

```
library(REDseq)
data(example.REDseq)
data(example.map)
r.unique = assignSeq2REsite(example.REDseq, example.map,
cut.offset = 1, seq.length = 36, allowed.offset = 5,
min.FragmentLength = 60, max.FragmentLength = 300,
partitionMultipleRE = "unique")
r.average = assignSeq2REsite(example.REDseq, example.map, cut.offset = 1,
seq.length = 36, allowed.offset = 5, min.FragmentLength = 60,
max.FragmentLength = 300, partitionMultipleRE = "average")
r.random = assignSeq2REsite(example.REDseq, example.map, cut.offset = 1,
seq.length = 36, allowed.offset = 5, min. FragmentLength = 60,
max.FragmentLength = 300, partitionMultipleRE = "random")
r.best = assignSeq2REsite(example.REDseq, example.map, cut.offset = 1,
seq.length = 36, allowed.offset = 5, min. FragmentLength = 60,
max.FragmentLength = 300, partitionMultipleRE = "best")
r.estimate = assignSeq2REsite(example.REDseq, example.map, cut.offset = 1,
seq.length = 36, allowed.offset = 5, min.FragmentLength = 60,
max.FragmentLength = 300, partitionMultipleRE = "estimate")
```
<span id="page-5-0"></span>r.estimate\$passed.filter r.estimate\$notpassed.filter

binom.test.REDseq *Binomial test for REDseq dataset*

#### Description

For any early stage experiment with one experimental condition and one biological replicate, binom.test.REDseq computes p-value for each RE site in the genome.

## Usage

```
binom.test.REDseq(REsummary, col.count = 2, multiAdj = TRUE,
multiAdjMethod = "BH", prior.p = 0.000001)
```
## Arguments

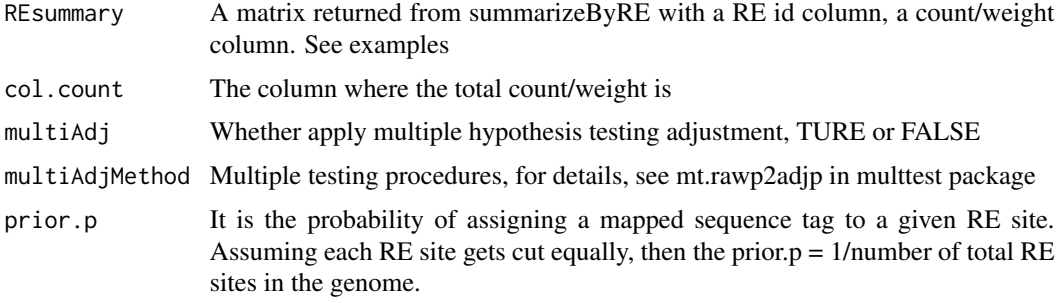

## Value

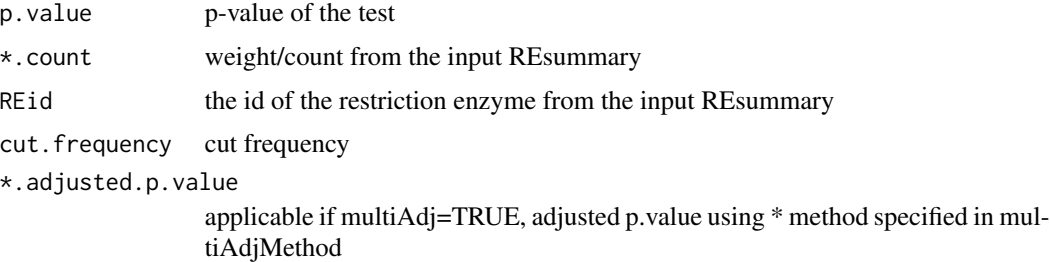

## Author(s)

Lihua Julie Zhu

## See Also

compareREDseq

## <span id="page-6-0"></span>buildREmap 7

## Examples

```
library(REDseq)
REsummary = cbind(c("RE1", "RE2", "RE3"), c(10,1,100))
colnames(REsummary) = c("REid", "control")
binom.test.REDseq(REsummary)
```
buildREmap *Build a genome wide cut site map for a Restriction Enzyme (RE)*

### Description

Build a genome-wide cut map for a Restriction Enzyme (RE)

#### Usage

```
buildREmap(REpatternFilePath, format = "fasta", BSgenomeName, outfile)
```
### Arguments

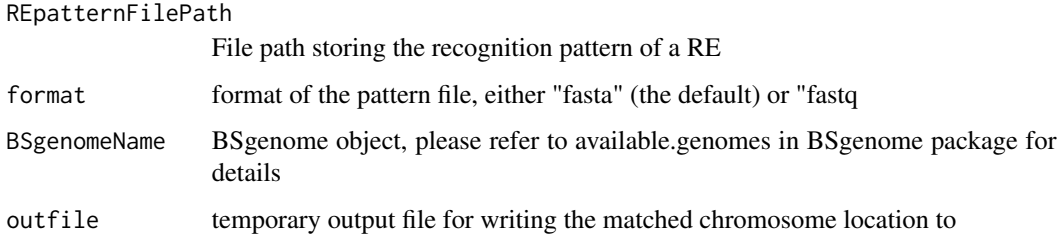

## Value

Output REmap as a GRanges

#### Author(s)

Lihua Julie Zhu

```
library(REDseq)
REpatternFilePath = system.file("extdata", "examplePattern.fa", package="REDseq")
library(BSgenome.Celegans.UCSC.ce2)
buildREmap( REpatternFilePath, BSgenomeName=Celegans, outfile=tempfile())
```
## Description

For early stage experiment without replicates, compareREDseq outputs differentially cut RE sites between two experimental conditions using Fisher's Exact Test.

## Usage

```
compareREDseq(REsummary, col.count1 = 2, col.count2 = 3, multiAdj = TRUE,
multiAdjMethod = "BH", maxP = 1, minCount = 1)
```
## Arguments

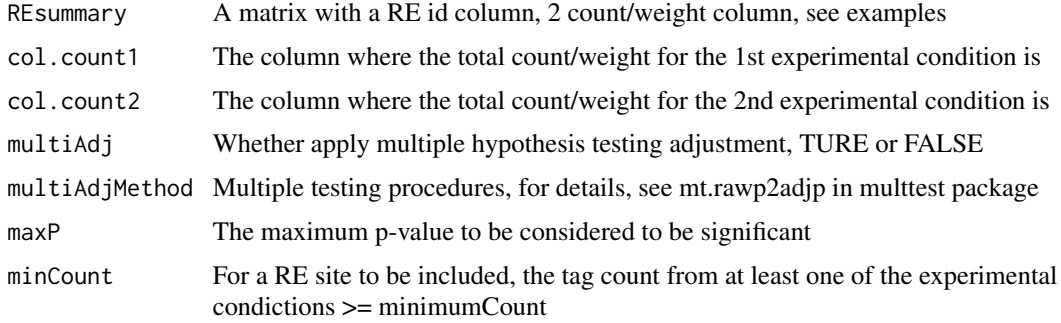

## Value

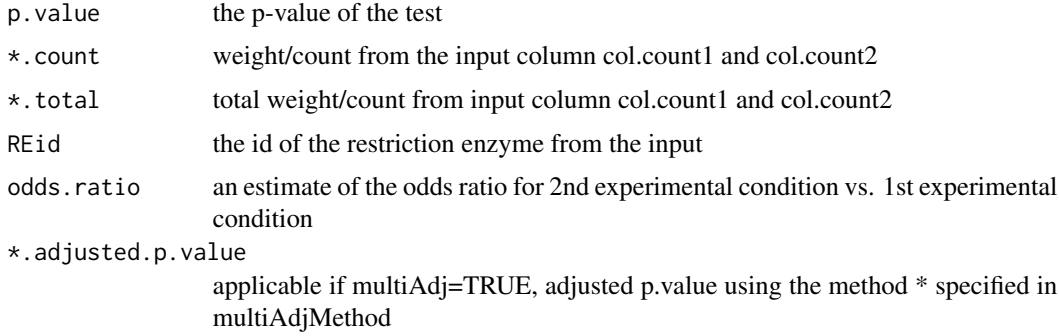

## Author(s)

Lihua Julie Zhu

#### See Also

binom.test.REDseq

## <span id="page-8-0"></span>distanceHistSeq2RE 9

#### Examples

```
library(REDseq)
x= cbind(c("RE1", "RE2", "RE3", "RE4"), c(10,1,100, 0),c(5,5,50, 40))
colnames(x) = c("REid", "control", "treated")
compareREDseq(x)
```
distanceHistSeq2RE *Plot the distance distribution from sequence to the associated RE sites*

#### Description

Give an overview of the distance distribution from all assigned sequences to the associated RE sites. If average or estimate is used for assigning sequences to RE sites, the count for histogram drawing will be adjusted with the weight assigned.

#### Usage

```
distanceHistSeq2RE(assignedSeqs, longestDist = 1000,
title = "histogram of distance to assigned RE site",
xlab = "Distance to assigned RE site", ylab = "Frequency", ylim="")
```
#### Arguments

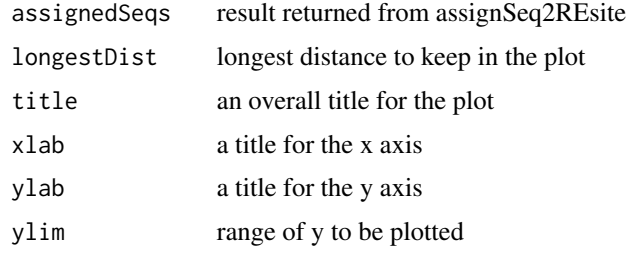

## Author(s)

Lihua Julie Zhu

#### See Also

assignSeq2REsite, distanceHistSeq2RE

```
library(REDseq)
data(example.assignedREDseq)
distanceHistSeq2RE(example.assignedREDseq,ylim=c(0,20))
```

```
example.assignedREDseq
```
*an example assigned REDseq dataset*

#### **Description**

an example assigned REDseq dataset generated from assignSeq2REsite

## Usage

data(example.assignedREDseq)

### Format

The format is: List of 3

- \$ passed.filter :'data.frame': Sequences that passed the filters:
- ..\$ SEQid :Sequence ID
- ..\$ REid : Restriction Enzyme Site ID
- ..\$ Chr : Chromosome
- ..\$ strand : Strand
- ..\$ SEQstart: Sequence Start
- ..\$ SEQend : Sequence End
- ..\$ REstart : Restriction Enzyme Site Start
- ..\$ REend : Restriction Enzyme Site End
- ..\$ Distance: Distance from SEQstart to REstart
- ..\$ Weight : Weighted count for this REid and this SEQid
- \$ notpassed.filter:'data.frame' : Sequences that did not pass the filters
- ..\$ SEQid :Sequence ID
- ..\$ REid : Restriction Enzyme Site ID
- ..\$ Chr : Chromosome
- ..\$ strand : Strand
- ..\$ SEQstart: Sequence Start
- ..\$ SEQend : Sequence End
- ..\$ REstart : Restriction Enzyme Site Start
- ..\$ REend : Restriction Enzyme Site End
- ..\$ Distance: Distance from SEQstart to REstart
- ..\$ Weight : Weighted count for this REid and this SEQid

\$ mREwithDetail :'data.frame': Detailed information about the sequences that are associated with multiple REid - for debugging:

..\$ SEQid :Sequence ID

- ..\$ REid : Restriction Enzyme Site ID
- ..\$ Chr : Chromosome
- ..\$ strand : Strand
- ..\$ SEQstart: Sequence Start
- ..\$ SEQend : Sequence End
- ..\$ REstart : Restriction Enzyme Site Start
- ..\$ REend : Restriction Enzyme Site End

## <span id="page-10-0"></span>example.map 11

- ..\$ Distance: Distance from SEQstart to REstart
- ..\$ Weight : Weighted count for this REid and this SEQid
- ..\$ count : count of seed for this REid and SEQid
- ..\$ total.count: total number of seeds that are associated with this SEQid

## Examples

```
library(REDseq)
data(example.assignedREDseq)
## maybe str(example.assignedREDseq) ; plot(example.assignedREDseq) ...
```
example.map *an example REmap dataset*

## Description

an example REmap dataset as GRanges generated from buildREmap

#### Usage

data(example.map)

### Format

The format is: Formal class 'GRanges' [package "GenomicRanges"]

## Examples

```
library(REDseq)
data(example.map)
## maybe str(example.map) ; plot(example.map) ...
```
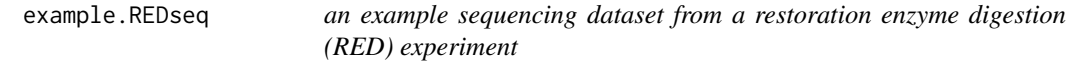

## Description

an example RED sequencing dataset as a GRanges

#### Usage

data(example.REDseq)

## <span id="page-11-0"></span>Format

The format is: Formal class 'GRanges' [package "GenomicRanges"]

#### Examples

```
library(REDseq)
data(example.REDseq)
## maybe str(example.REDseq) ; plot(example.REDseq) ...
```
plotCutDistribution *plot cut frequencies of RE sites along a given chromosome*

## Description

plot cut frequencies of RE sites along a chromosome, which gives a bird-eye view of genome-wide frequent-cut regions and RE inaccessible regions.

## Usage

```
plotCutDistribution(assignedSeqs,REmap, chr="chr1",xlim,
title="RE cut frequency distribution",
xlab="Chromosome Location (bp)",ylab="Frequency",
round=TRUE, n.sequence)
```
## Arguments

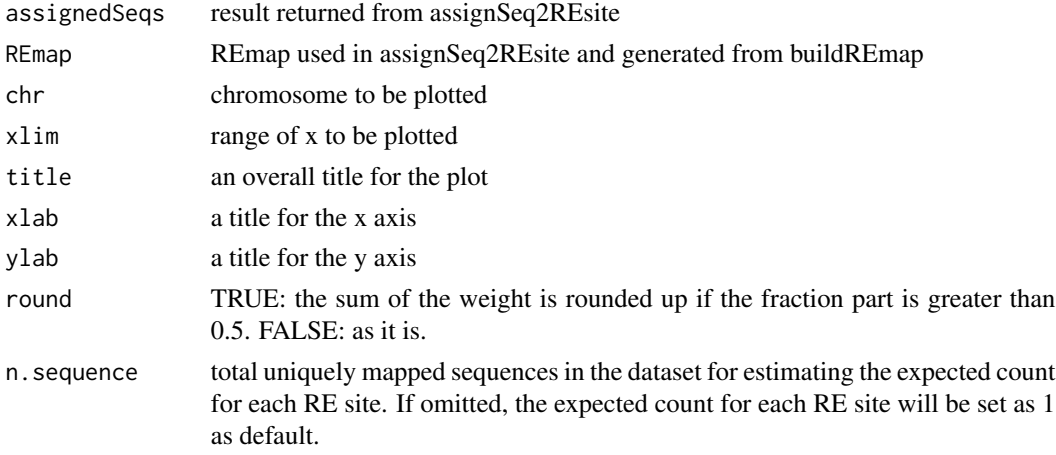

## Author(s)

Lihua Julie Zhu

## See Also

assignSeq2REsite, distanceHistSeq2RE

## <span id="page-12-0"></span>summarizeByRE 13

#### Examples

```
library(REDseq)
data(example.assignedREDseq)
data(example.map)
plotCutDistribution(example.assignedREDseq,example.map,
chr="2", xlim =c(3012000, 3020000))
```
summarizeByRE *Output count/weight summary by restriction enzyme cut site ID (REid)*

#### Description

Output count/weight summary by REid with each row representing each REid

#### Usage

```
summarizeByRE(assignedSeqs, by=c("Weight", "REid"),sampleName="",round=TRUE)
```
## Arguments

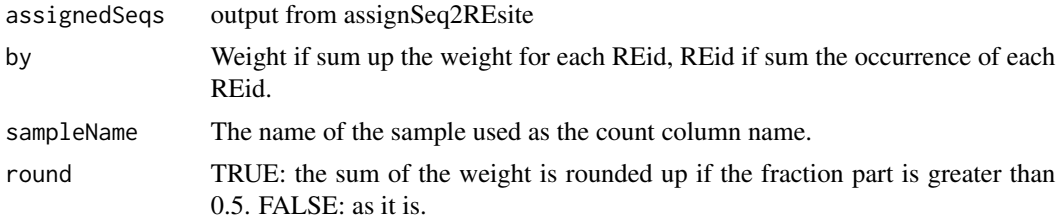

## Value

a matrix with REid as the first column and total count/weight as the second column, that can be used for the downstream analysis with DEseq or edgeR.

#### Author(s)

Lihua Julie Zhu

#### See Also

summarizeBySeq, assignSeq2REsite

```
library(REDseq)
data(example.assignedREDseq)
summarizeByRE(example.assignedREDseq,by="REid",sampleName="example")
summarizeByRE(example.assignedREDseq,by="Weight",sampleName="example")
```
<span id="page-13-0"></span>

## Description

Output count/weight summary by sequences with each row representing each sequences

## Usage

```
summarizeBySeq(assignedSeqs, by =c("Weight", "SEQid"))
```
## Arguments

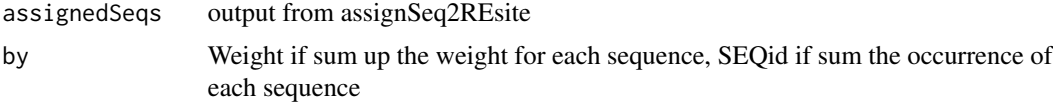

## Value

a matrix with SEQid as the first column and total count/weight as the second column

## Author(s)

Lihua Julie Zhu

## See Also

summarizeByRE, assignSeq2REsite

```
library(REDseq)
data(example.assignedREDseq)
summarizeBySeq(example.assignedREDseq, by="Weight")
summarizeBySeq(example.assignedREDseq,by="SEQid")
```
# <span id="page-14-0"></span>Index

∗ Statistics binom.test.REDseq, [6](#page-5-0) compareREDseq, [8](#page-7-0) ∗ datasets example.assignedREDseq, [10](#page-9-0) example.map, [11](#page-10-0) example.REDseq, [11](#page-10-0) ∗ graph distanceHistSeq2RE, [9](#page-8-0) plotCutDistribution, [12](#page-11-0) ∗ misc assignSeq2REsite, [4](#page-3-0) buildREmap, [7](#page-6-0) summarizeByRE, [13](#page-12-0) summarizeBySeq, [14](#page-13-0) ∗ package REDseq-package, [2](#page-1-0) assignSeq2REsite, [4](#page-3-0) binom.test.REDseq, [6](#page-5-0) buildREmap, [7](#page-6-0) compareREDseq, [8](#page-7-0) distanceHistSeq2RE, [9](#page-8-0) example.assignedREDseq, [10](#page-9-0) example.map, [11](#page-10-0) example.REDseq, [11](#page-10-0) plotCutDistribution, [12](#page-11-0) REDseq *(*REDseq-package*)*, [2](#page-1-0) REDseq-package, [2](#page-1-0) summarizeByRE, [13](#page-12-0) summarizeBySeq, [14](#page-13-0)